## **CottonGen/ICGI User Tutorial: Review/Edit your ICGI member profile**

1. Go to the CottonGen website at [http://www.cottongen.org](http://www.cottongen.org/) and click on **[Login]**

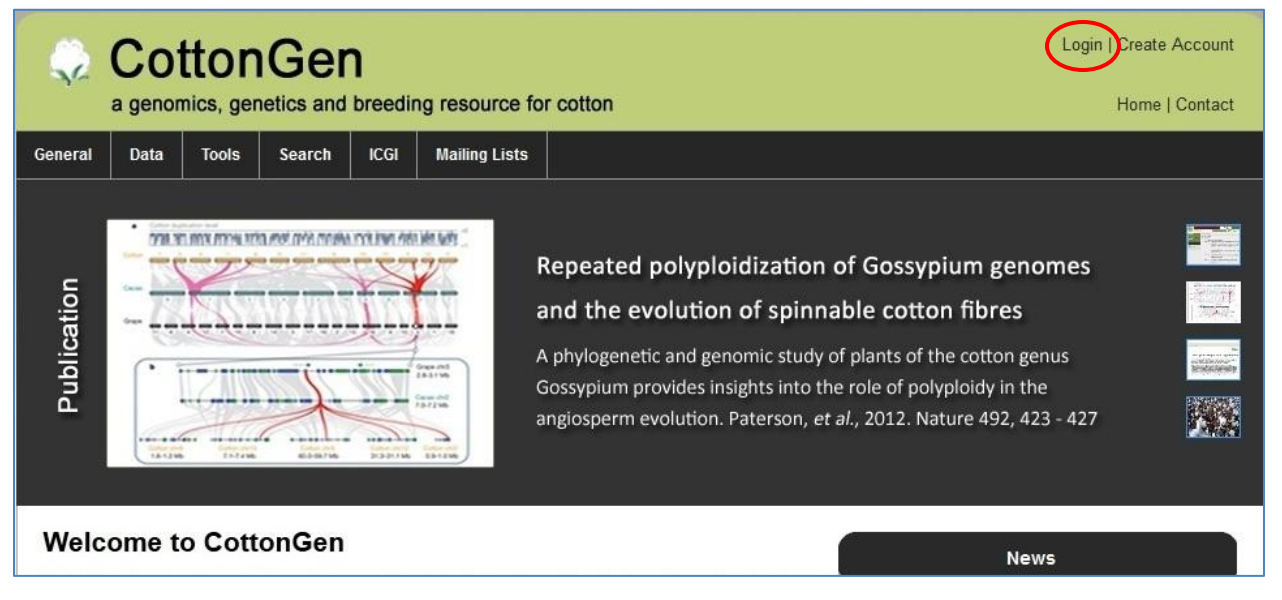

2. You now get into your membership page under the tab [**View]**.

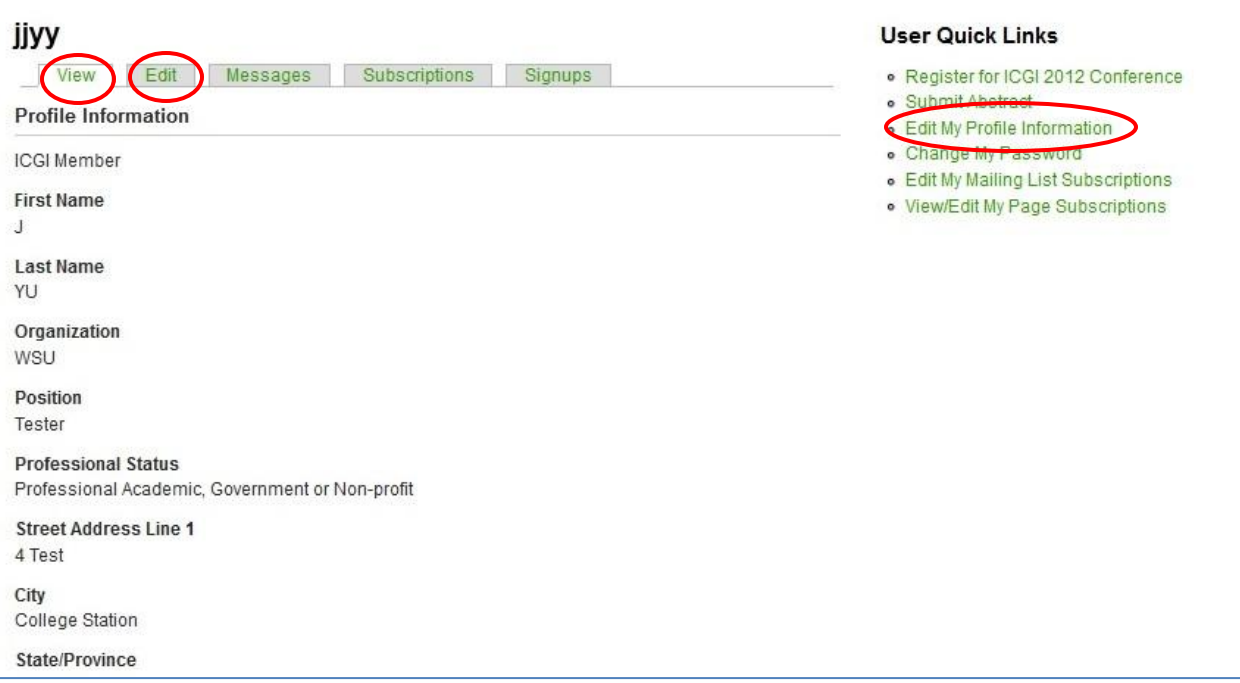

- 3. To View or Edit your ICGI membership profile, click on **[Edit My Profile Information]** from the right side list.
- 4. Edit your profile information, then **[Save]**